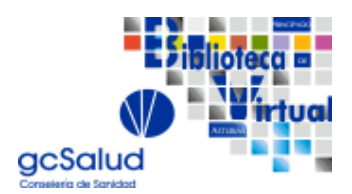

CONSEJERÍA DE SANIDAD

## **ACCESO PERSONAL CONSEJERÍA DE SANIDAD Y OTROS ORGANISMOS NO SESPA A LA BIBLIOTECA VIRTUAL gcSALUD**

Instrucciones para obtener las claves para utilizar la Biblioteca Virtual gcSalud

Este es un servicio para que los usuarios puedan acceder a los diferentes recursos contratados sin necesidad de estar conectado a una red corporativa.

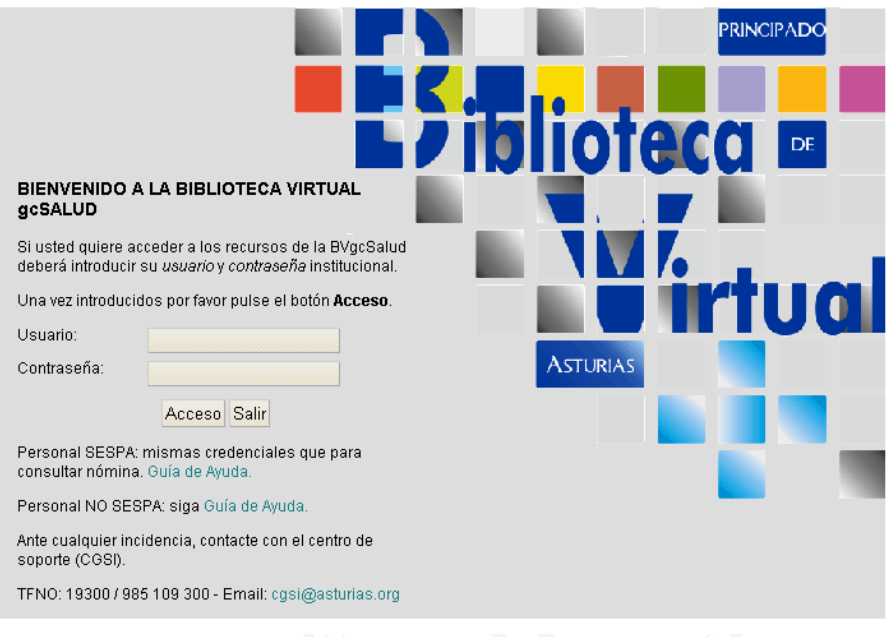

Para acceder al servicio deberemos tener **claves de acceso:** 

### **- EL PERSONAL FUNDACIÓN AVILÉS, FUNDACIÓN ADARO UTILIZARÁN LAS MISMAS CLAVES DE ACCESO QUE UTILIZAN PARA LOS SISTEMAS DE INFORMACIÓN COMO ES EL SELENE.**

**- FUNDACIÓN JOVE: EL PERSONAL FACULTATIVO ENTRARÁ CON LAS MISMAS CREDENCIALES DE ACCESO QUE PARA EL REGISTRO DE INSTRUCCIONES PREVIAS, EL RESTO DEL PERSONAL TENDRÁ QUE GENERAR UNA CONTRASEÑA EN https://miclave.sespa.pa (Veáse más abajo cómo generarla)** 

### **- USUARIOS CONSEJERÍA DE SANIDAD Y OTROS ORGANISMOS DEL PRINCIPADO DE ASTURIAS:**

Para acceder a este servicio **el usuario ha sido generado en el directorio previamente**, si no ha facilitado sus datos a la biblioteca de la Consejería de Sanidad por favor póngase en contacto con

### CONSEJERÍA DE SANIDAD

nosotros a través de correo electrónico a biblioss@asturias.org o en el teléfono 985106386 o EXT 17417.

Si ha facilitado los datos:

- **USUARIO es su DNI precedido de una E.** *(E11111111h)* 

- Deberemos **generarnos una contraseña** de acceso al sistema, iremos a: *https://miclave.sespa.pa/*

### **CÓMO GENERAR MI CONTRASEÑA SI ACCEDO POR PRIMERA VEZ AL SISTEMA O SI SE OLVIDA**

Ir a la dirección *https://miclave.sespa.pa/*

### **IMPORTANTE: A esta dirección solo se accede desde un ordenador de la red corporativa**

SERVICIO DE SALUD<br>del Principado de Asturias

#### Bienvenido al servicio de Gestión de Identidad del SESPA

Si es usted empleado del SESPA, se le ha comunicado recientemente que tiene la posibilidad de acceder a consultar datos personales, como la nómina, utilizando su NIF/NIE (precedido por una E) y una contraseña.

El objetivo de este nuevo servicio, es que el mismo usuario y contraseña que se utiliza para consultar la nomina, se utilice también, de forma progresiva, en el resto de aplicaciones corporativas.

Desde esta pagina, podra gestionar su contraseña. Para cualquier problema o duda, recuerde que dispone de un servicio de atención telefónica en el CGSI, teléfono: 985109300 (19300)

Para acceder al nuevo servicio haga 'click' aquí.

 *Pincharemos aquí* 

CONSEJERÍA DE SANIDAD

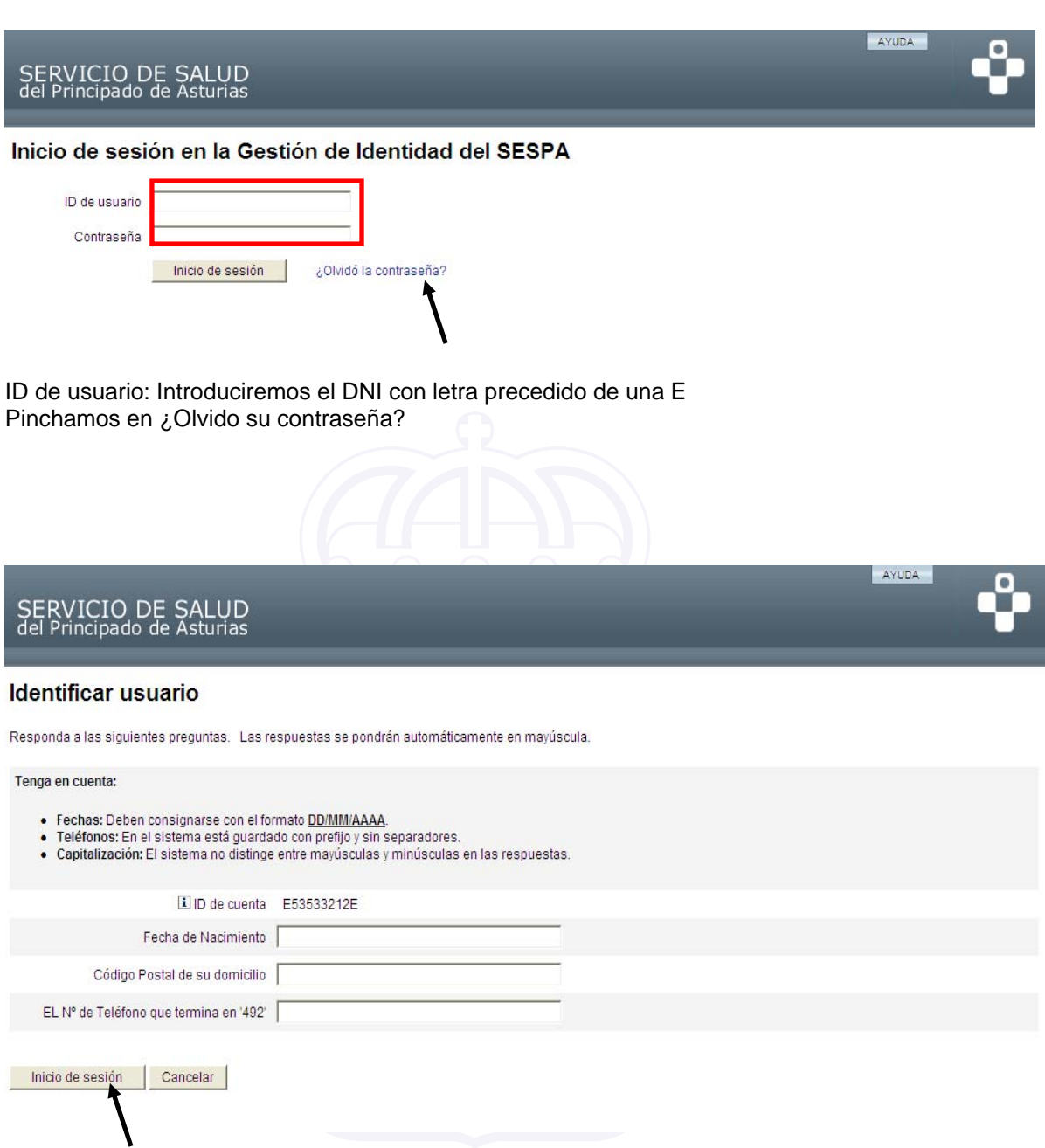

Nos muestra una página para recordar la contraseña, deberemos introducir nuestra fecha de nacimiento en formato DD/MM/AAAA, el código postal y el número de teléfono, el sistema da la terminación del teléfono para ayudarnos a recordarlo. Una vez introducidos todos los datos pinchamos en INICIO DE SESIÓN.

### CONSEJERÍA DE SANIDAD

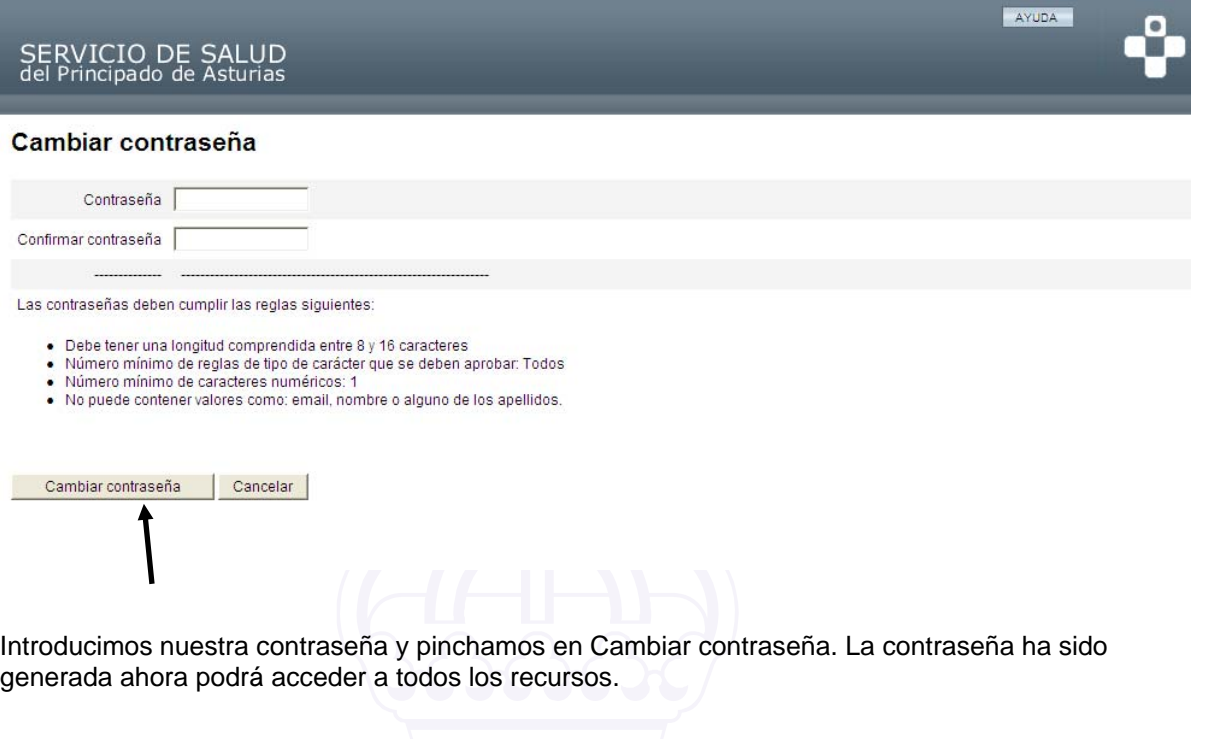

**PARA CUALQUIER DUDA DE TÉCNICA DE ACCESO CONTACTE CON EL GCSI@ASTURIAS.ORG** 

**PARA CUALQUIER DUDA SOBRE RECURSOS, SERVICIOS DE LA BIBLIOTECA VIRTUAL PONGASE EN CONTACTO CON BVGCS@ASTURIAS.ORG , BIBLIOSS@ASTURIAS.ORG, O CON SU BIBLIOTECA DE REFERENCIA.** 

**WWW.ASTURSALUD.ES/BVGCSALUD**